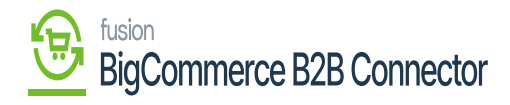

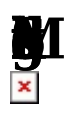

Upon initialization, the schedulers will be created in the application. Under the  $\blacksquare$ 

**M** you will be able to view **Re Automain State** of State State State State State State State State State State State State State State State State State State State State State State State State State State State State the global search.

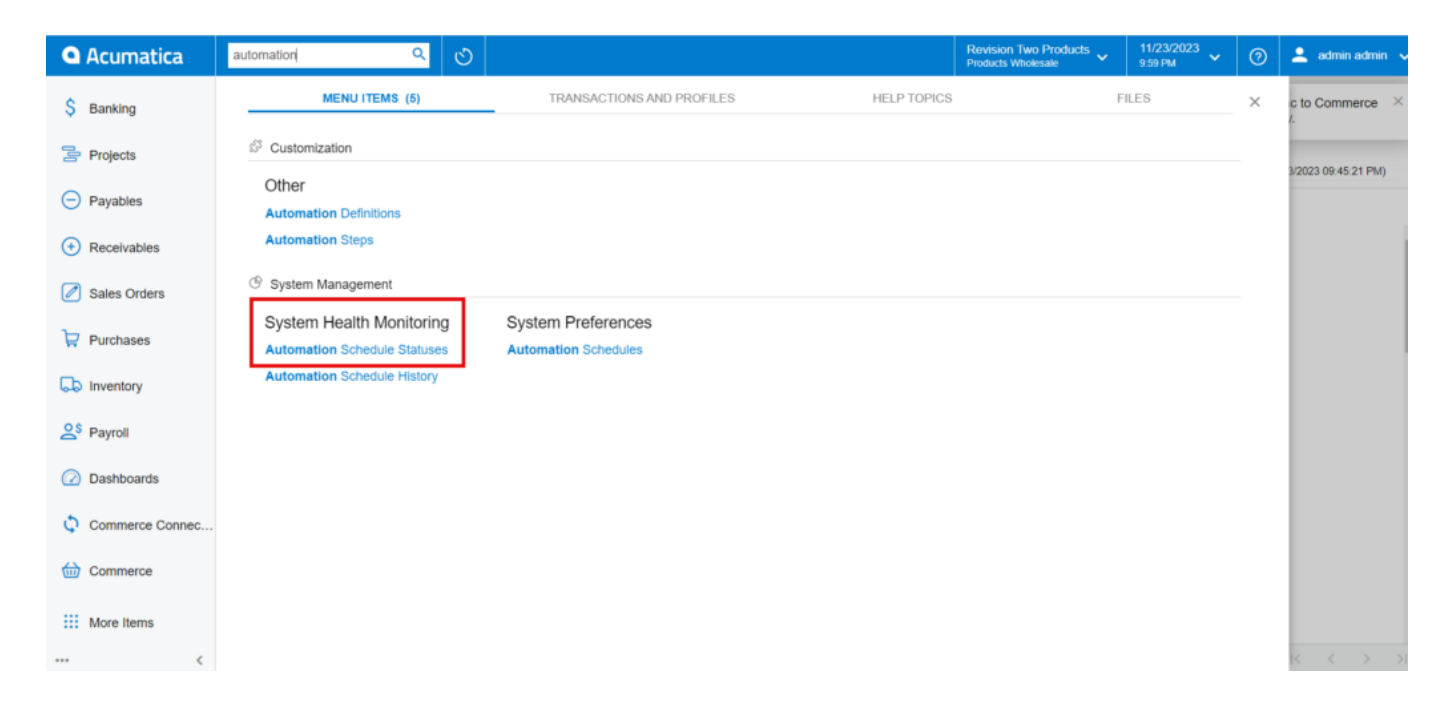

Option for Automation Schedule Statuses

Upon clicking on the Automation Schedule Statues, you will be redirected to the following screen.

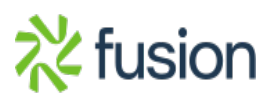

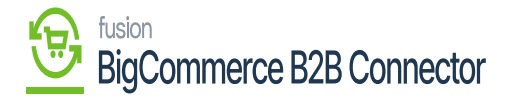

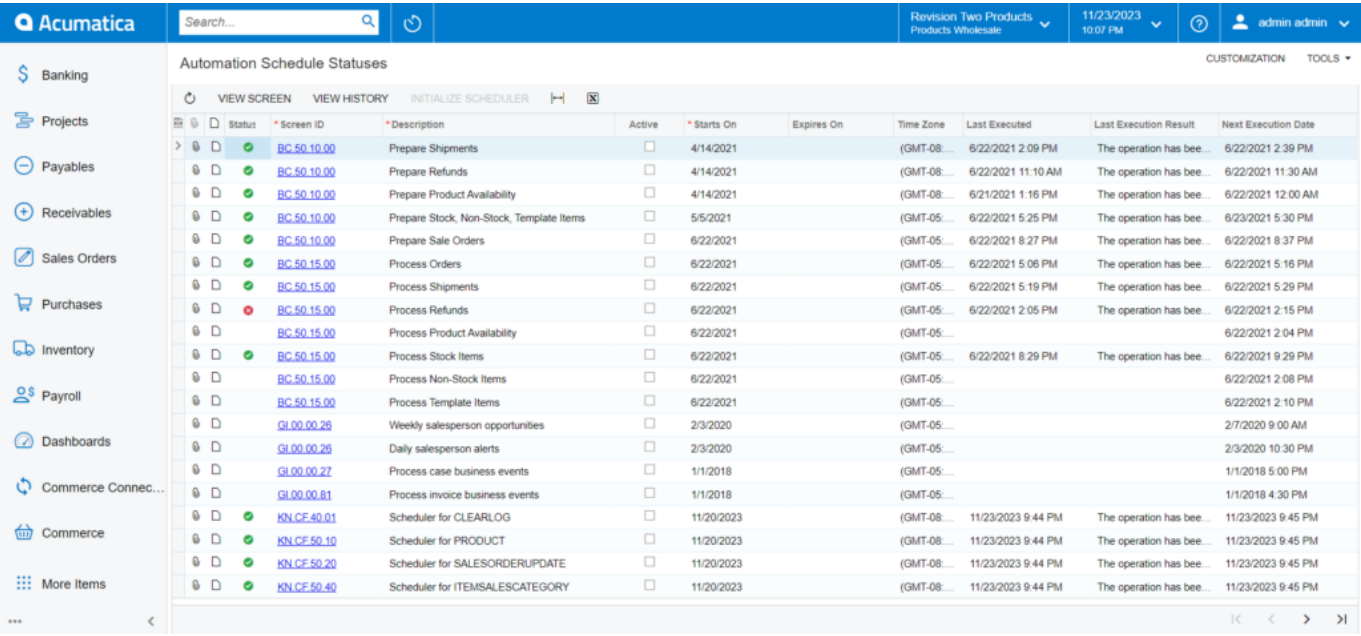

## Automation Schedule Statues

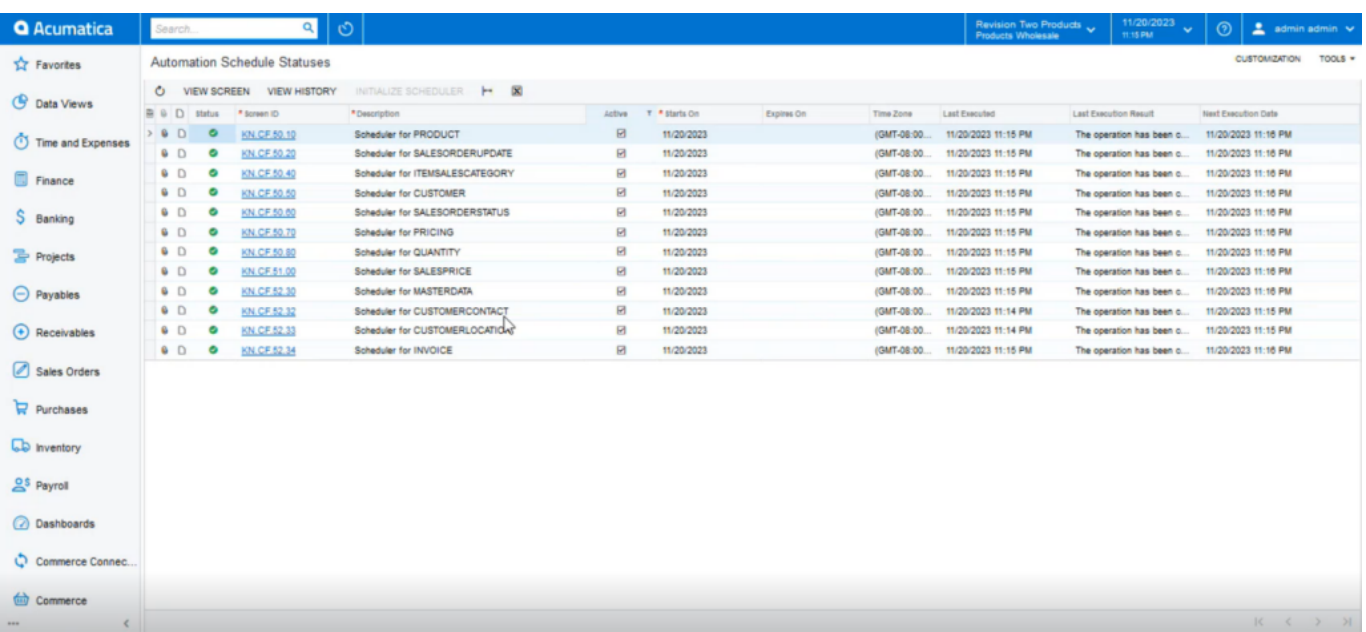

Automation Schedule status

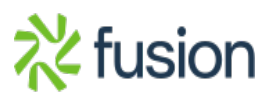